# MÓDULO PROJETOS ENSINO FUNDAMENTAL Manual

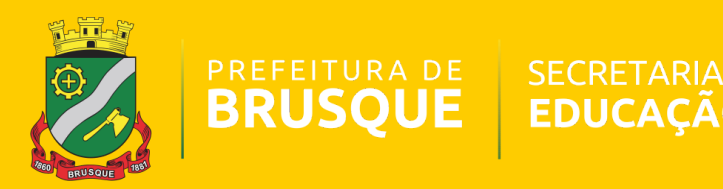

# **Cadastro de Projetos**

#### **CADASTRO PROJETOS**

No cadastro de projetos, selecione o tema principal do projeto em "**PROGRAMA/PROJETO**":

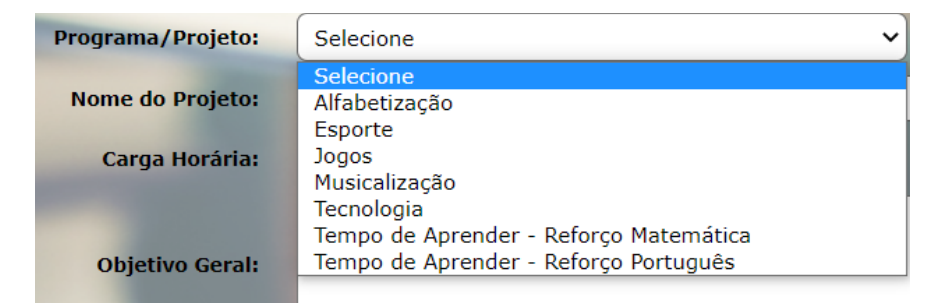

Em seguida, preencha os campos de "NOME DO PROJETO", "CARGA HORÁRIA", OBJETIVO GERAL E ESPECÍFICO", "TRANSPORTE", "Nº DE ALUNOS" e se o professor é "FUNCIONÁRIO DA PREFEITURA MUNICIPAL DE BRUSQUE" (professor da própria escola) ou professor "CONTRATADO" (externo).

Para verificar os projetos já cadastrados, clique em "LISTAR".

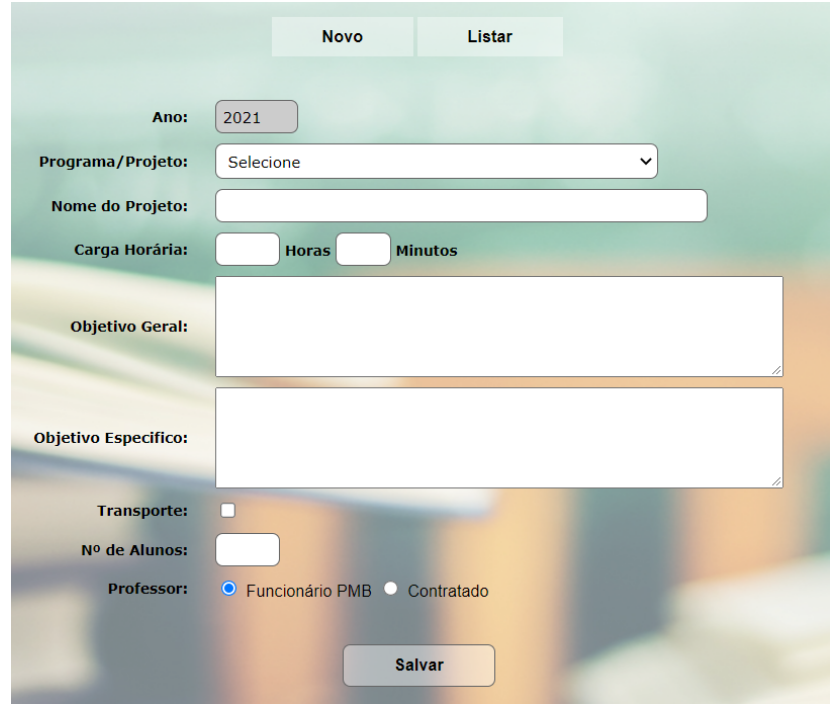

## **Cadastro de Turmas**

#### **CADASTRO TURMAS**

No cadastro de turmas, selecione o "PROJETO", "TURMA", "TURNO", "HORÁRIO", "DIAS" e se é ou não "CONTRATURNO"

## **Cadastro de Professor**

#### **CADASTRO CONTRATADO**

Caso o professor do projeto **não** seja um funcionário da escola, será necessário cadastrá-lo nessa aba, preenchendo **todos** os campos da página.

### **Matrícula de Aluno**

#### **MOVIMENTOS MATRÍCULA**

Nessa aba, pesquise o nome do aluno no ícone  $\Omega$ , selecione o projeto e a turma previamente cadastrada.

# **Situação do aluno**

#### **MOVIMENTOS SITUAÇÃO**

Na aba de situação do aluno, é possível indicar as seguintes situações do aluno no projeto:

- MATRICULADO
- TRANSFERIDO
- DESISTENTE
- DESLIGADO

Também é possível alterar a data de matrícula, bem como excluí-la.

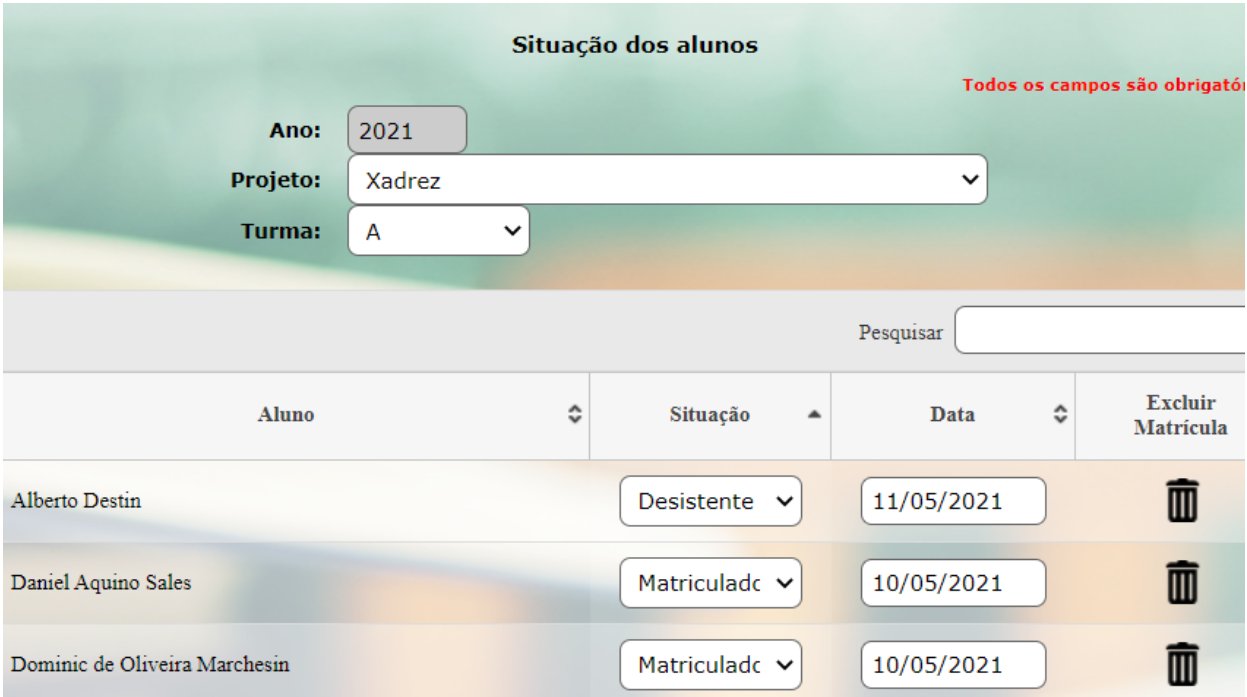

### **Vinculando professor-Turma**

#### **MOVIMENTOS TURMAS DO PROFESSOR**

Nessa aba, será possível vincular o professor com sua turma. Selecione o "PROJETO", "TURMA" e pesquise o "PROFESSOR" no ícone de  $\mathcal{Q}$ .

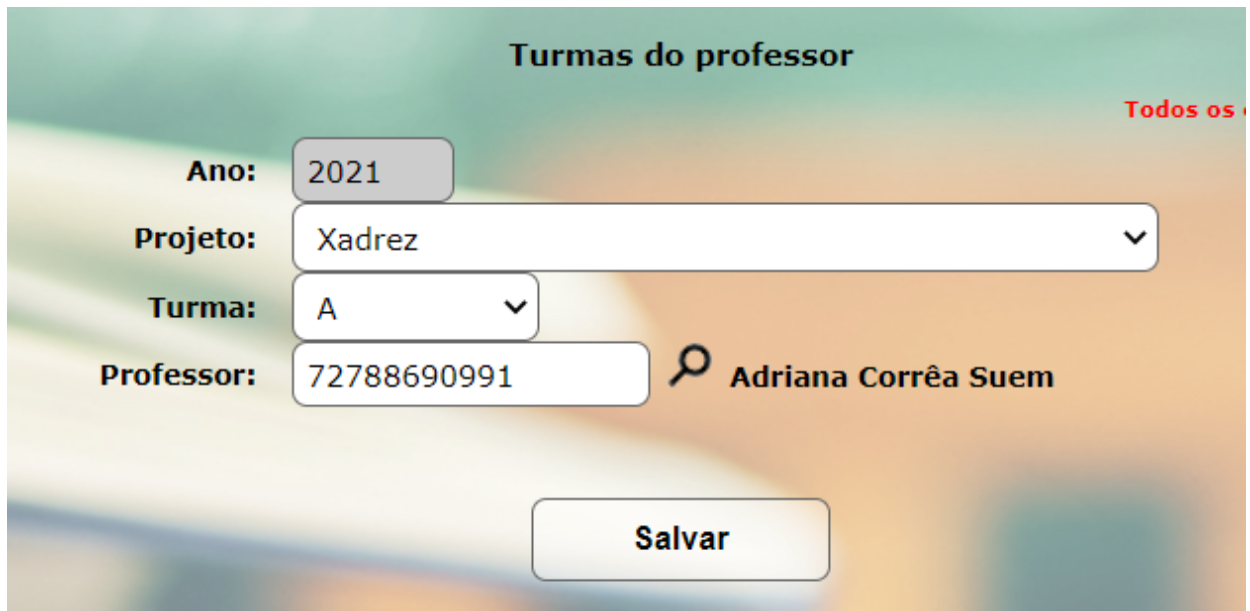

# **Diário de Frequência**

#### **CONSULTAS DIÁRIO DE FREQUÊNCIA PROJETOS**

Nessa aba, ao selecionar o projeto e a turma, será possível imprimir um diário de frequência para preenchimento manual.